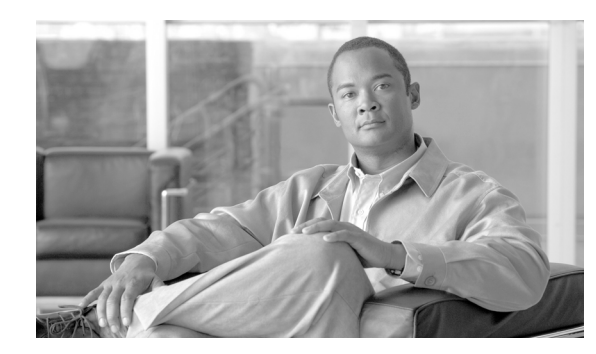

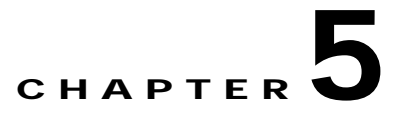

# **ADS Message Types Reference**

#### **Revised: March, 2007, OL-11798-01**

This chapter presents detailed reference information that you need to use Cisco AON Development Studio (ADS) to assign message types.

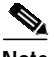

**Note** For more information on implementing an AON network, see the following:

- **•** Other chapters in this guide:
	- **–** Getting Started with Cisco ADS
	- **–** Setting Bladelet Properties, Variables, and Rules
	- **–** ADS Bladelets Reference
	- **–** ADS PEP Attributes Reference
	- **–** E-Mail to Cisco ADS Support
- **•** Other guides in the AON library
	- **–** *AON Installation and Administration Guide* (for information on the AMC server and nodes)
	- **–** *AON Programming Guide* (for information on custom Bladelets, custom adapters, and application program interfaces)

### **Contents**

- **•** [Information About Message Types, page 5-1](#page-0-0)
- **•** [Message Type Window and Dialog Boxes, page 5-2](#page-1-0)

### <span id="page-0-0"></span>**Information About Message Types**

A message type is a filter that determines what type of message a PEP is to process. An AON node identifies a message of interest based on the details you specify in a message type. These details, which can include items such as message content, IP addresses, or message headers, are used to trigger the associated PEP. They can also be used to trigger encoding and message delivery properties.

# <span id="page-1-0"></span>**Message Type Window and Dialog Boxes**

Common tasks involving creating PEPs are discussed in "Getting Started with Cisco ADS" chapter. This section describes how to assign message types.

You assign message types by means of the Message Type Definition window ([Figure 5-1\)](#page-1-1) and subsequent dialog boxes.

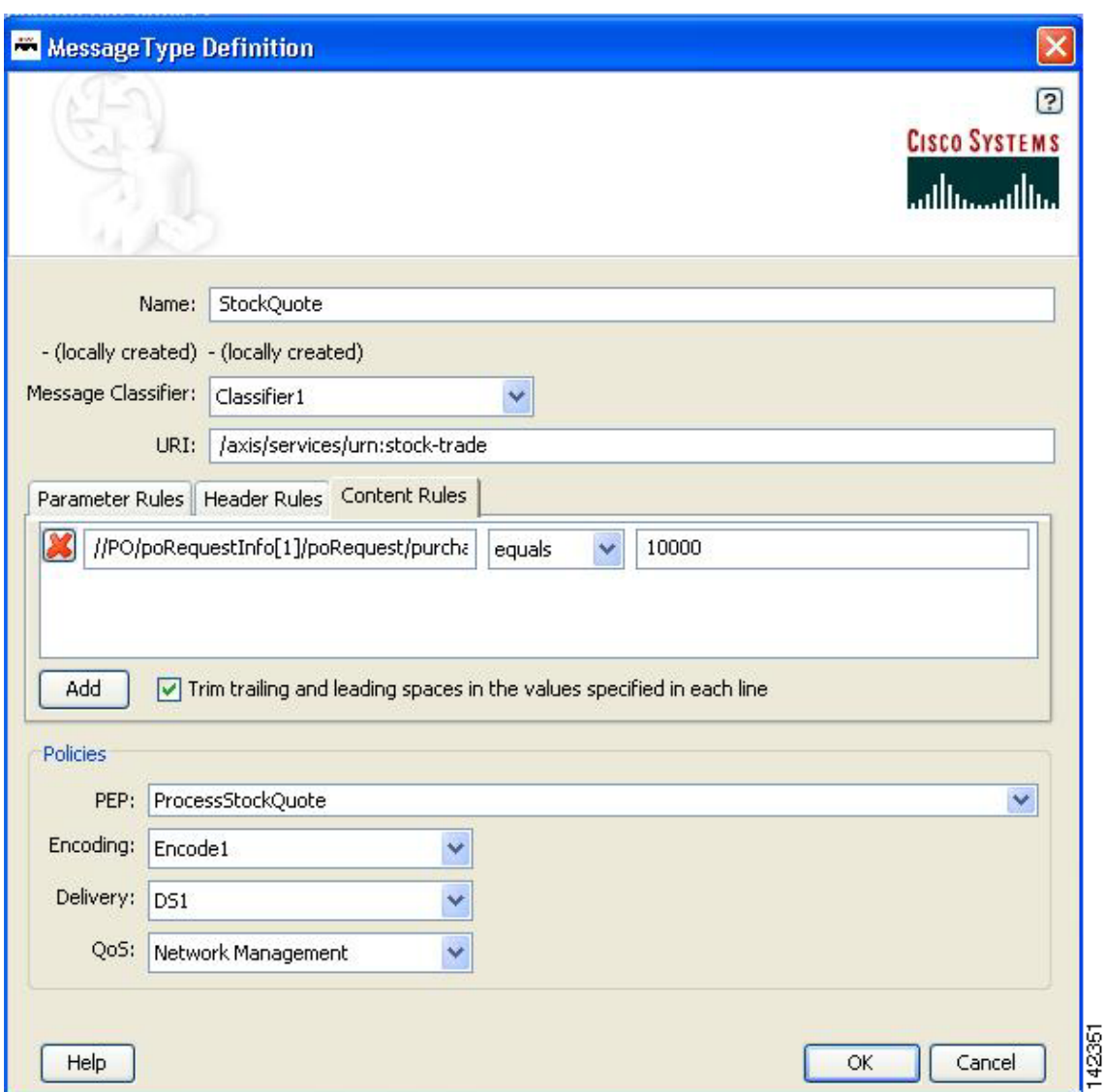

<span id="page-1-1"></span>*Figure 5-1 Message Type Definition Window*

## **Message Type Choices**

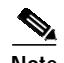

- **Note** Only the name is a required field. Other fields are optional, although you will want to configure as many fields as possible to ensure that the node properly identifies messages of interest.
	- **•** Many of the following windows allow you to specify values in one or more of the following ways:
		- **–** By typing them in directly
		- **–** By selecting them from a drop-down list
		- **–** By binding the parameter to a specific value

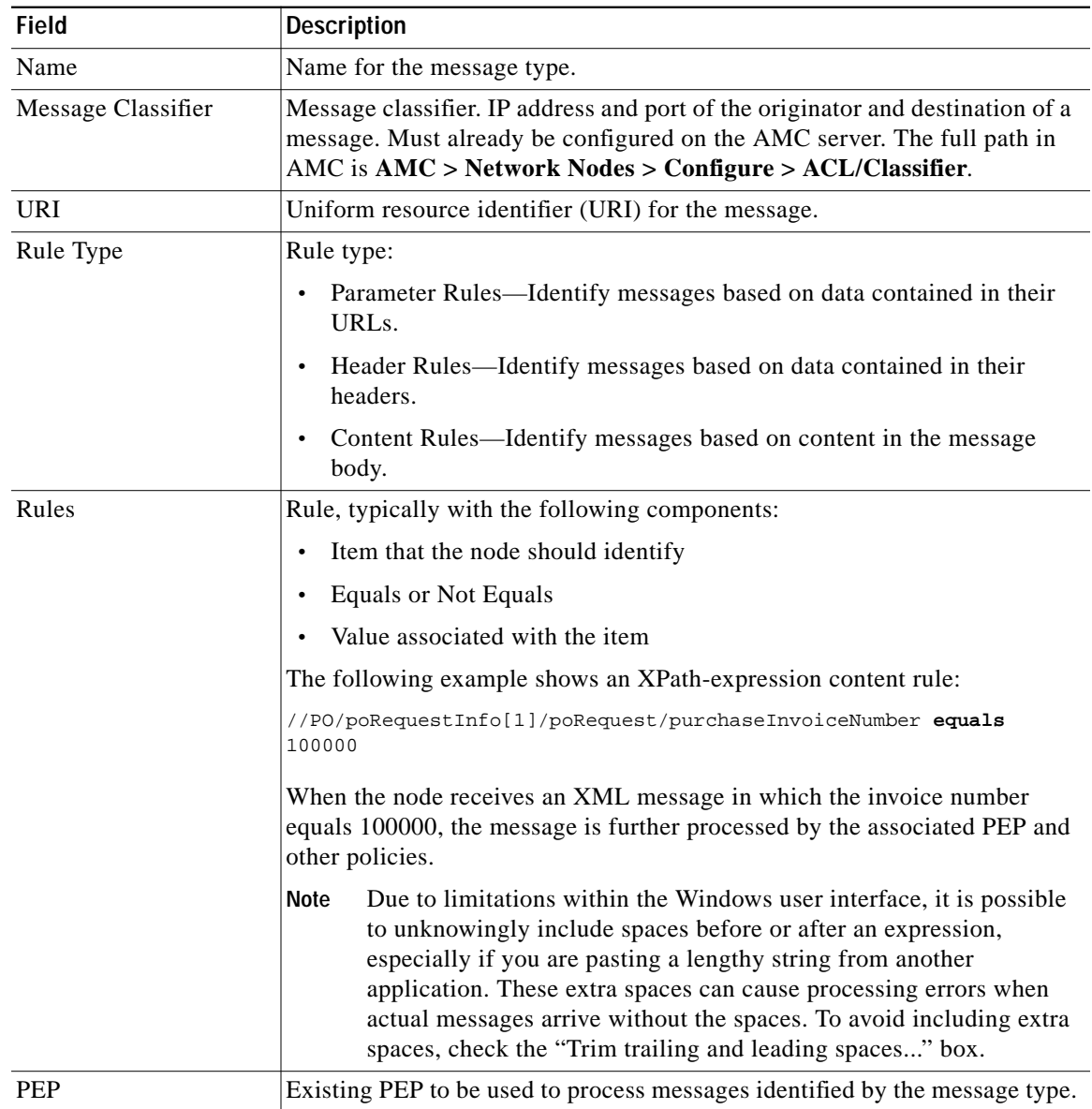

#### *Table 1 Message Type Definition Window*

ш

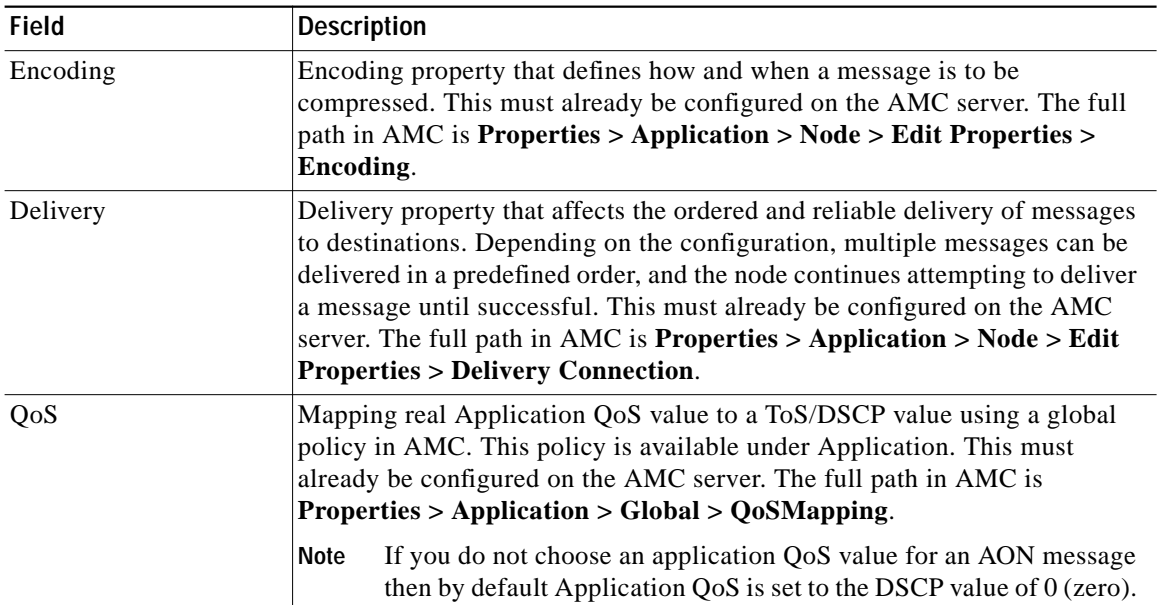

### *Table <sup>1</sup> Message Type Definition Window (continued)*